## **Rentario s.r.o. (elenet.cz)** 22.07.24 23:37:07

obchod@elenet.cz (+420) 722 525 016

# MIKROTIK CRS354-48P-4S+2Q+RM

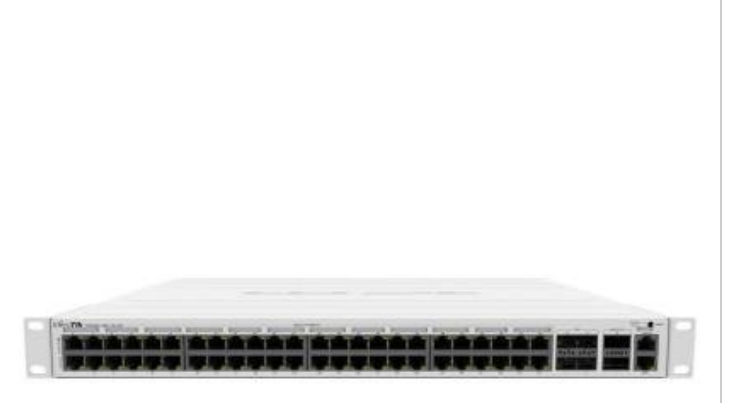

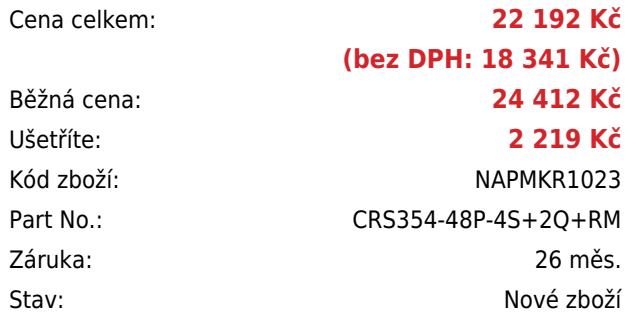

## **Popis**

#### **MikroTik CRS354-48P-4S+2Q+RM**

**PoE+** switch s **48 x Gbps LAN, 4 x 10 Gbps SFP+, 2 x 40 Gbps QSFP+** a dvěma RJ45 porty (management a konzole) je ideální řešení, jak pro poskytovatele internetu, tak i pro firmy. Velkou předností je **PoE+ napájení na všech 48 portech** a operační systém RouterOS (Licence **level 5**).

Součástí RouterBoardu je **MikroTik RouterOS** a plnohodnotná licence **L5**. V balení je napájecí kabel a profily pro uchycení do racku.

#### **Informace k systému RouterOS MikroTik**

- Začínáte-li s RouterOS MikroTik nebo potřebujete-li **poradit se složitějším nastavením,** můžete **využít naší [podpory](http://www.i4wifi.cz/_d1308.html)**.
- Jak RouterBoard nastavit a spravovat se dozvíte na našich **[školeních](http://skoleni.i4wifi.cz)**.
- Rady k nastavení a často kladené otázky lze najít v sekci **[Technická podpora](https://www.i4wifi.cz/cs/technicka-podpora/71-mikrotik)**.
- Všechny RouterBoardy mají stejný systém RouterOS MikroTik.
- Všechny zařízení s RouterOS MikroTik plně **podporují IPv6**, mají **firewall**, **Queues**, **NAT** a s licencí **L4** podporují **CAPsMAN server.**
- MikroTik lze nastavit přes **webové rozhraní**, přes **mobilní aplikaci**, anebo programem winbox, který je ke stažení na mikrotik.com.
- MikroTik má "Quick Set" tedy **možnost rychlého nastavení**. Na výběr je z několika přednastavených profilů.

#### **ZÁKLADNÍ SPECIFIKACE**

**Procesor:** Qualcomm QCA9531, 650 MHz

**Porty:** 48 x GbE RJ-45, 4 x 10G SFP+, 2 x 40G QSFP+, 2 x RJ-45 port (konzole a management)

**Operační systém:** MikroTik RouterOS (L5)

**Kapacita switche:** 336 Gbps (168 Gbps non-blocking)

**Rychlost směrování:** 235 Mpps

**Podpora PoE:** ano, 802.3at/af nebo 26/53 V pasivní PoE

**Max. příkon:** 800 W

**Rozměry:** 443 x 382 x 44 mm

#### Switching test results

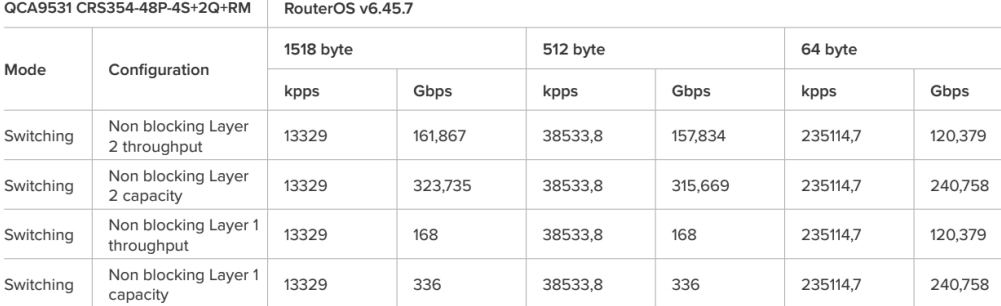

### CPU Layer 3 performance results

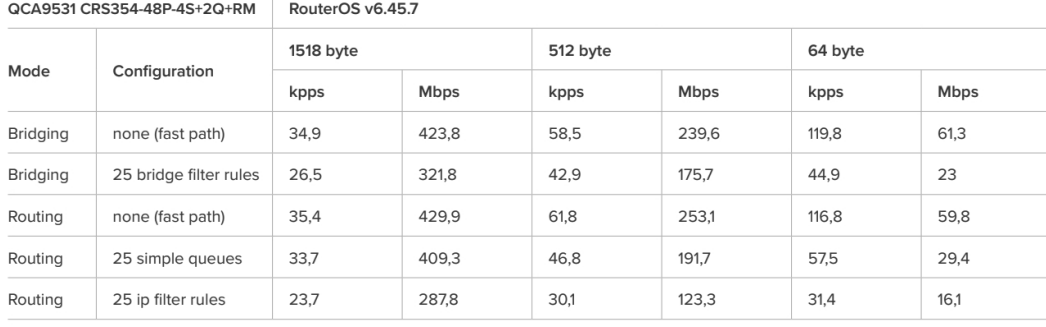

### **Užitečné odkazy:**

[Prohlášení o shodě + uživatelský manuál](https://help.mikrotik.com/docs/display/UM/User+Manuals) [Nastavení zařízení přes rychlého průvodce Quick Set](https://help.mikrotik.com/docs/display/ROS/Quick+Set) ٥ [Aplikace pro ovládání z mobilního telefonu](https://help.mikrotik.com/docs/display/ROS/MikroTik+mobile+app) [Resetování zařízení, funkce resetovacího tlačítka](https://help.mikrotik.com/docs/display/ROS/Reset+Button) [Obnova systému RouterOS MikroTik přes utilitu Netinstall](https://help.mikrotik.com/docs/display/ROS/Netinstall) [Nastavení překladu adres \(NAT\)](https://help.mikrotik.com/docs/pages/viewpage.action?pageId=3211299)

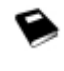

[Nastavení Load Balancing \(rozdělení provozu mezi více internetových přípojek\)](https://help.mikrotik.com/docs/display/ROS/Firewall+Marking)

[Nastavení Failover \(přepnutí linky na záložní v případě výpadku\)](https://help.mikrotik.com/docs/pages/viewpage.action?pageId=26476608)